## **AutoCAD Crack Serial Number Full Torrent For PC [2022-Latest]**

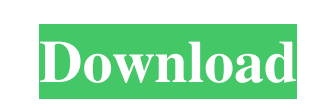

## **AutoCAD Free**

Although most of the computing power is in the CAD machine (or workstation), most users work from the perspective of the designer (or drafter) in the 3D model. As a result, the two ends of a design are built separately. A designer (or drafter) first creates 2D drawings on a computer, and then sends those drawings to the production team for "trimming" and assembly. Many potential problems are discovered at this stage of the process, such as not having the proper room in the assembly line. The computer CAD drawing of the sculptured piece is used as a tool to produce the final metal sculpt. This is a key factor in the success of this particular project. If you do not have the CAD file, your sculpting process will have limitations. It would be like trying to sculpt your piece with nothing but a paper-and-pencil model. The CAD file is an electronic "blueprint" of your piece. It includes the entire project, and also makes it easier to coordinate the work of all your sub-contractors. Although this sculpture is the result of a 3D scan, it was developed to look like a hand carved piece. So, it is very important to use a hand carved texture to give it the correct wood finish. Otherwise, it will look too smooth and plastic-like. AutoCAD is a great tool to use if you are doing any kind of CAD or drafting, whether you are an architect, engineer, architectural designer, woodworker, production designer, 3D scanner, and so on. Are you looking for professional wood carver for your wood carvings and craft pieces? Contact me to set up a free consultation about what's best for your project. Step 1 Using the Rotate tool (V), click on the Rotate button on the toolbar and then click on the object that you want to rotate, holding down the left mouse button. The Rotate tool dialog box opens. Using the rotatation arrows, you can move the rotation of the object. If you want to make sure the rotation is accurate, use the "Snap to Grid" button. Step 2 Select the Line tool (V). Click on the object and use the cursor keys to move the line around the object. The Line tool can be used to create a straight or curved line around the object. When you make a line, you can change its color, thickness, and line

Autodesk also has an open source side. Autodesk has provided the source code for AutoCAD 2022 Crack and AutoCAD LT to individuals and organizations. The Autodesk DesignShare team maintains a list of its members, as well as a list of people who have contributed to AutoCAD. The following forum covers most major topics: See also Table of Autodesk patents References Further reading External links Category:Auto CAD Category:AutoCAD Category:Computer-related introductions in 1984Cerebellar learning and forgetting in the rat. Single-unit recordings from the cerebellar cortex of the rat were used to study the neural correlates of learning and forgetting. Purkinje cells (PCs) in all lobules of the anterior lobe of the cerebellar cortex showed strong heterogeneous response-modification following classical conditioning of a simple eye-blink response to auditory stimuli. During conditioning, PCs showed significant response modifications in the duration, amplitude and phase of the slow waves and the number of spikes within the slow-wave complexes. As the conditioned response increased in magnitude over the next 30 min, changes in the average spike rate and the duration and amplitude of the slow waves persisted or increased, whereas the number of spikes in the slow-wave complexes progressively decreased. Thus the excitability of PCs changed as a function of the strength of the conditioning stimulus. This same sequence of events occurred when the response was extinguished following the learning of the conditioned response. PCs in the anterior lobe, ventral cortex and intermediate lobe of the cerebellum also responded to the presentation of conditioned stimuli at different time intervals after the conditioning stimulus. The latency for conditioned responses changed as a function of the number of conditioning trials for responses to the same conditioned stimulus. Purkinje cells in the ventral cortex and the intermediate lobe did not change their average spike rate or the duration or phase of their slow waves following conditioning, while in the anterior lobe, PCs showed significant response-modification. Purkinje cells in the ventral cortex showed a monotonic increase in the magnitude of conditioned responses as a function of conditioning trials.Michael Bilenker Michael Bilenker (born 10 October 1978) is a German former professional footballer. Career After playing for Hannover 96, Dynamo Dresden and RB Leipzig, he signed for 1. FC Kaiserslautern. He was released after just one season at Kaisersl a1d647c40b

**AutoCAD Crack+**

3. Sign in as an admin user. 4. Click Options > User Data. 5. Select Generate a new key from the right-click menu for the Autocad product. 6. A new key will be automatically generated and saved in your Autocad directory. 7. Select Do not save the key. Adobe Illustrator 1. Install the Autodesk Autocad and activate it. 2. Sign in as an admin user. 3. Click File > Preferences. 4. Click Options > User Data. 5. Select Generate a new key from the right-click menu for the Illustrator product. 6. A new key will be automatically generated and saved in your Illustrator directory. 7. Select Do not save the key. FileMaker Pro 1. Install the Autodesk Autocad and activate it. 2. Sign in as an admin user. 3. Click File > Preferences. 4. Click Options > User Data. 5. Select Generate a new key from the right-click menu for the FileMaker product. 6. A new key will be automatically generated and saved in your FileMaker directory. 7. Select Do not save the key. 4. You can create a shortcut of the Autocad application. 5. Right click on the Autocad shortcut and select Properties. 6. Click the Shortcut tab. 7. Click the button to create a new shortcut and select a different place. 8. Click OK. 9. Right click on the new shortcut and select Properties. 10. Click the Shortcut tab. 11. Click on the drop down menu next to the name to select the location of the key. 12. Click OK. 5. Right click on the Autocad shortcut and select Properties. 6. Click the Shortcut tab. 7. Click the button to create a new shortcut and select a different place. 8. Click OK. 9. Right click on the new shortcut and select Properties. 10. Click the Shortcut tab. 11. Click on the drop down menu next to the name to select the location of the key. 12. Click OK. 3. You can create a shortcut of the Autocad application. 5. Right click on the Autocad shortcut and select Properties. 6. Click the Shortcut tab

## **What's New In?**

The new markup assist feature automatically helps you to improve the accuracy of your drawings. It automatically adds recommended markup to your drawings, and analyzes your drawings and warns you if you're missing or do not have the correct markup. Look up symbols and command names in a new AutoCAD Help system. Dictionary-driven command assist: Add words to AutoCAD and expand the list of commands that you can use in your drawings. With vocabulary search, you can search for terms in drawings, AutoCAD commands and keywords, and the web. Create and edit your own commands. Faster workflows with Autodesk.com: Download models and layouts from Autodesk.com in the cloud. The cloud storage and management features of Autodesk.com mean that you can view and download files directly in AutoCAD with no need for registration. The Autodesk.com file formats include.dwg,.wrl,.pdf,.png,.svg, and.3dm. Files from Autodesk.com can be automatically uploaded to Cloud Archive and stored in your drawings. After they've been uploaded to the cloud, you can create new files from your existing models. Create and manipulate layers of files that you can access separately or as a single entity. With layers, you can easily view, merge, and copy between files. Drag and drop drawings from Autodesk.com into AutoCAD directly from a browser window. With Autodesk.com, you can share documents and models with other people. Autodesk.com also supports the import of.3ds,.stl,.vrx, and.wzv files. More Info Take advantage of more detailed, more efficient reference charts. Now, with the data tool bar, you can view a more precise reference image when you add data. If you select an area that has non-continuous data, you can now automatically generate a linked area that spans the gap. For easier data entry, add a handy angle scale and scale ruler. More precise measurement tools for plan drawings: With the new measurement tools, you can measure with more precision and accuracy. Measure with the new Textbox tool. You can draw the boundary and size of a textbox and then measure

**System Requirements For AutoCAD:**

Minimum: OS: Microsoft Windows XP SP3, Windows Vista SP2, Windows 7 SP1, Windows 8 SP1 Processor: 1 GHz dual core processor or equivalent Memory: 2 GB RAM Graphics: 2D/3D graphics card with 1 GB RAM i.e. ATI/NVidia, Intel GMA HD integrated DirectX: Version 9.0c Hard Drive: 1 GB available space Sound Card: Audio device with 256 MB RAM Network: Broad